# Второй курс, осенний семестр 2016/17 Конспект семинаров по программированию под Android

Собрано 24 октября 2016 г. в 02:49

## Содержание

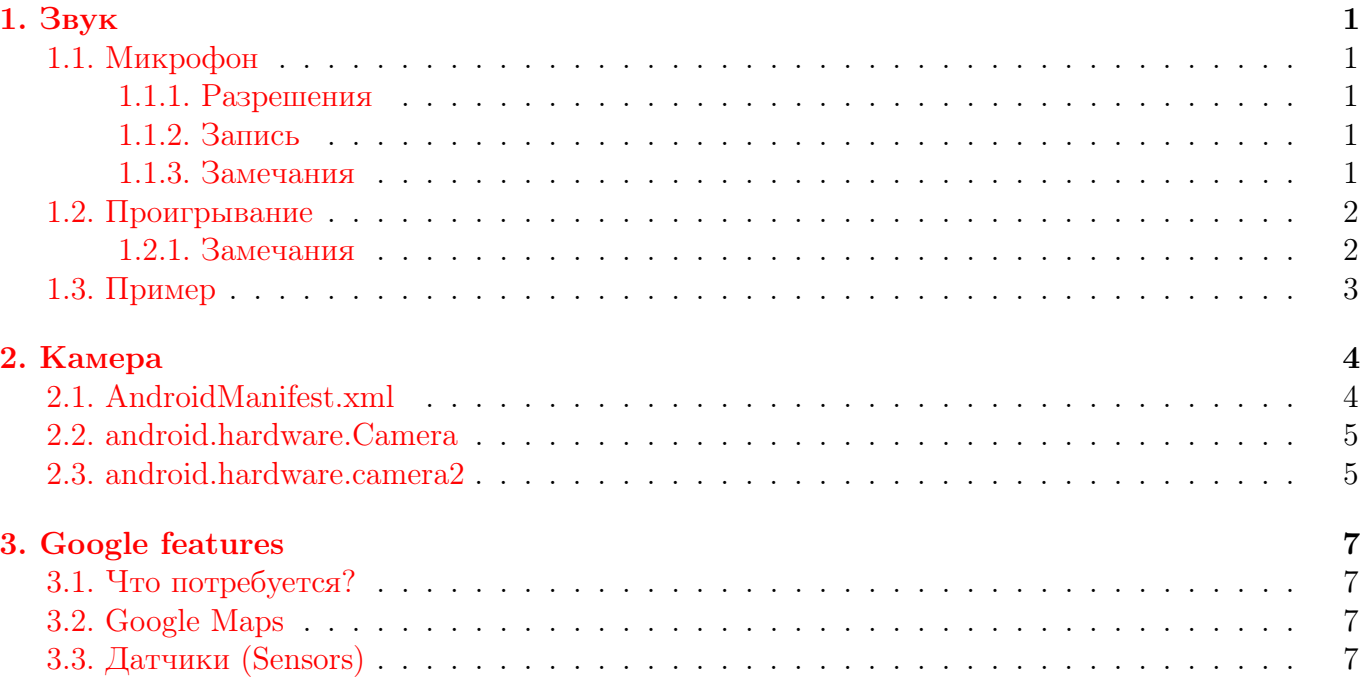

## <span id="page-1-1"></span><span id="page-1-0"></span>1.1. Микрофон

## <span id="page-1-2"></span>1.1.1. Разрешения

Если мы хотим записывать что-то, используя микрофон, то нужно дописать строку в AndroidManifest.xml:

1 | <uses-permission android:name="android.permission.RECORD\_AUDIO" />

При необходимости сохранения результатов на устройстве надо добавить туда же:

1 | <uses-permission android:name="android.permission.WRITE\_EXTERNAL\_STORAGE" />

## <span id="page-1-3"></span>1.1.2. Запись

За это отвечает класс [android.media.MediaRecorder](https://developer.android.com/reference/android/media/MediaRecorder.html). Создаем его экземпляр (пустой конструктор) и начинаем настраивать:

- MediaRecorder.setAudioSource [источник аудиопотока.](https://developer.android.com/reference/android/media/MediaRecorder.AudioSource.html) В нашем случае это MediaRecorder.AudioSource.MIC
- **MediaRecorder.setOutputFormat** [формат выходного файла.](https://developer.android.com/reference/android/media/MediaRecorder.OutputFormat.html) Рекомендуется использовать MediaRecorder.OutputFormat.AMR\_{WB,NB}. WB означает Wide Band, NB — Narrow Band.
- **MediaRecorder.setOutputFile** выходной файл либо в виде пути к файлу, либо в виде [файлового дескриптора](https://developer.android.com/reference/java/io/FileDescriptor.html)
- **MediaRecorder.setAudioEncoder** то, как аудипоток будет закодирован в выходном файле. Если метод не будет вызван совсем, то файл в итоге окажется пустым. [Возможные](https://developer.android.com/reference/android/media/MediaRecorder.AudioEncoder.html) [варианты](https://developer.android.com/reference/android/media/MediaRecorder.AudioEncoder.html)
- **MediaRecorder.prepare()** подготовка к записи. Нужно вызвать, когда мы закончили с настройкой, чтобы при записи все параметры, заданные предыдущими методами, были учтены

Для начала записи вызывается метод MediaRecorder.start(), для её завершения  $-$ MediaRecorder.stop().

## <span id="page-1-4"></span>1.1.3. Замечания

1. MediaRecorder устроен как конечный автомат, а его методы как-то переводят экземпляр класса из одних состояний в другие, поэтому важно понимать, когда и какие методы можно вызывать. Вот диаграмма состояний:

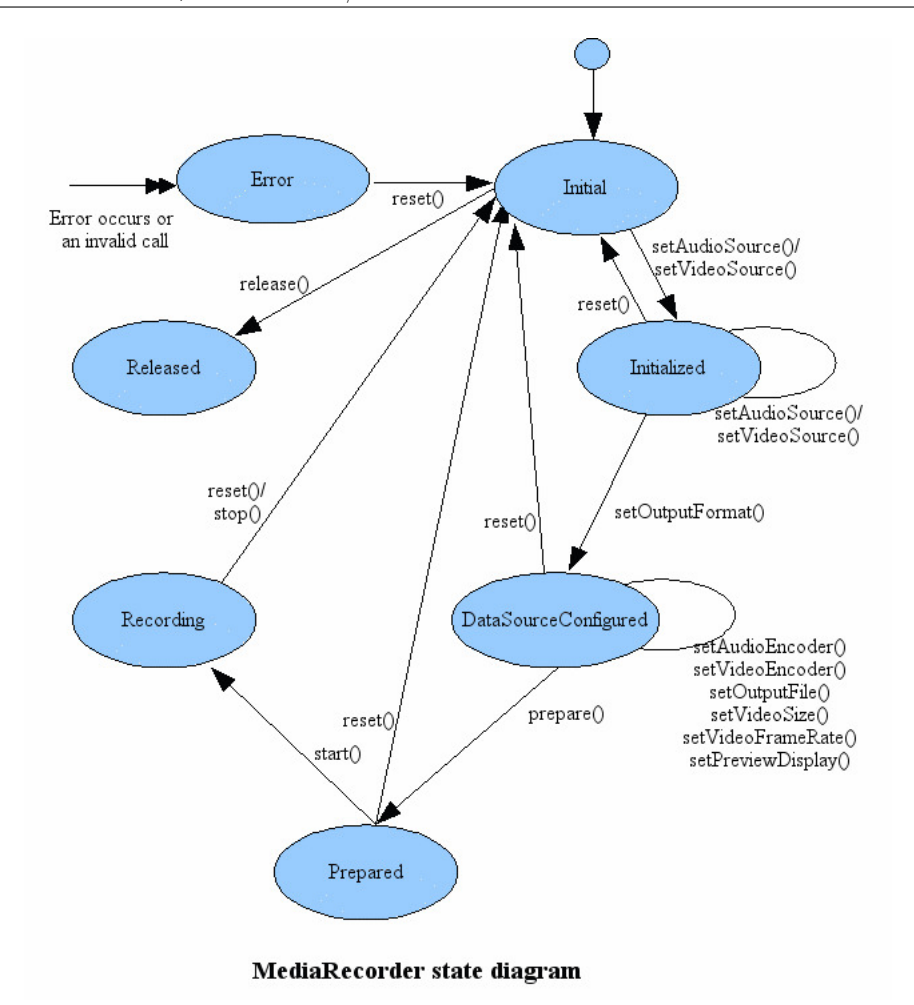

2. Также считается хорошим тоном вызывать MediaRecorder.release(), когда он уже не нужен. Этот метод освобождает ресурсы, занятые нашим экземпляром MediaRecorder в текущий момент. В противном случае у нас могут возникнуть проблемы с производительностью или вообще исключение, например, если устройство не поддерживает одновременную работу нескольких экземпляров одного кодека.

## <span id="page-2-0"></span>1.2. Проигрывание

В отличие от записи, дополнительных разрешений нам не нужно (если мы только не хотим, скажем, проигрывать аудиопоток из Интернета). Поэтому сразу перейдем к следующему этапу. Для воспроизведения можно использовать [android.media.MediaPlayer](https://developer.android.com/reference/android/media/MediaPlayer.html).

Работа с ним в целом аналогична таковой с android.media.MediaRecorder: мы все так же создаем экземпляр, задаем ему источник с помощью [MediaPlayer.setDataSource](https://developer.android.com/reference/android/media/MediaPlayer.html#setDataSource(android.content.res.AssetFileDescriptor)) (лучше почитать по ссылке и выбрать наиболее адекватный способ — там много специализаций), подготавливаем его, используя MediaPlayer.prepare(), и воспроизводим при помощи MediaPlayer.start().

## <span id="page-2-1"></span>1.2.1. Замечания

1. Структура аналогична — это все тот же автомат и поэтому нужно следить, из каких состояний и что мы вызываем:

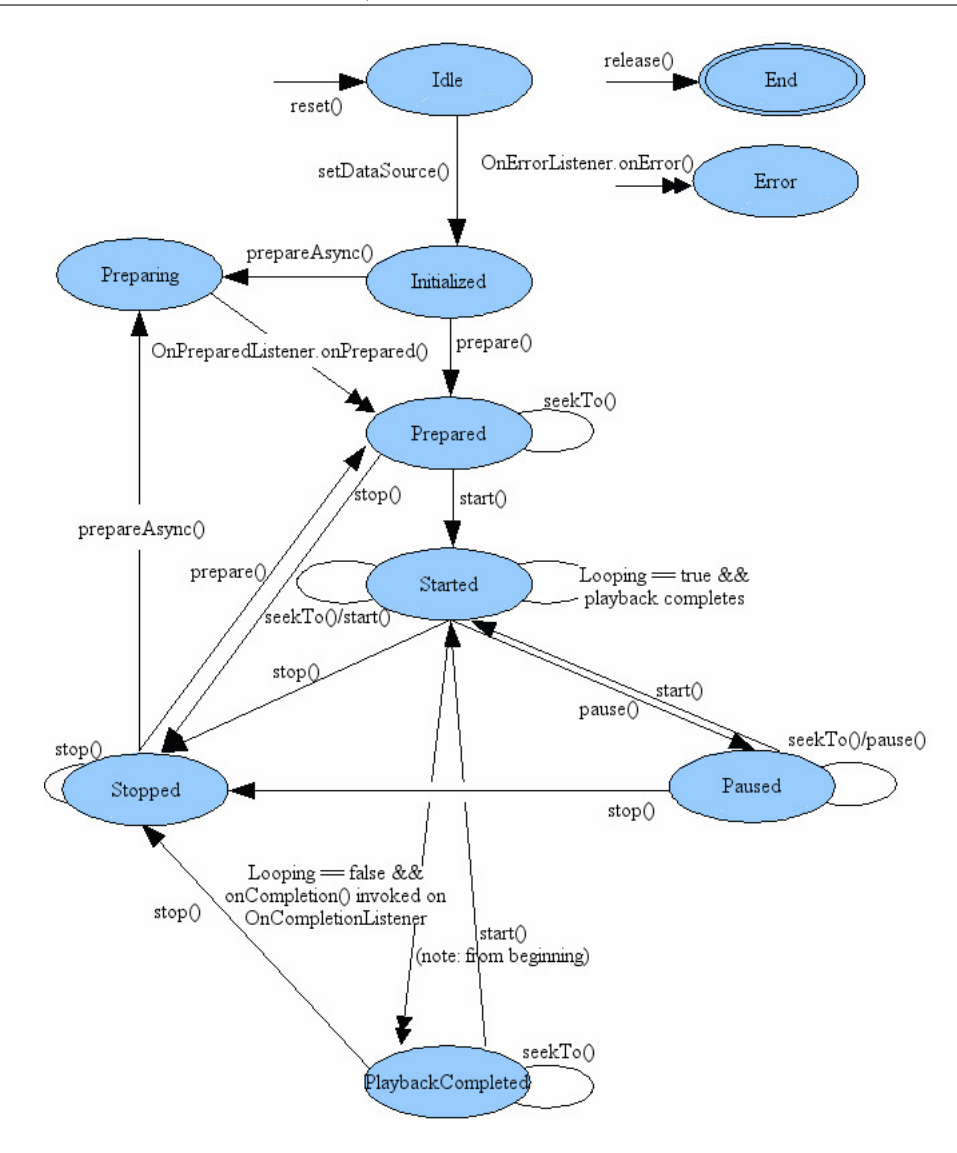

- 2. MediaPlayer.prepare() лучше никогда не пользоваться в основном потоке, особенно, если аудио подгружается из Сети. Почему: метод загружает все ресурсы, необходимые для работы, что может создать неплохие такие тормоза, если не запускать его асинхронно (можно написать как-то по-своему это обрабатывать в отдельных потоках и использовать именно MediaPlayer.prepare(), а можно воспользоваться встроенным MediaPlayer.prepareAsync())
- 3. Воспроизведение можно поставить на паузу: для этого есть MediaPlayer.pause()
- 4. Можно перематывать при помощи MediaPlayer.seekTo(msec) на msec миллисекунд от начала
- 5. Опять же, не забываем про MediaPlayer.release!

## <span id="page-3-0"></span>1.3. Пример

Чтобы не копировать стену текста, я просто оставлю это здесь: [https://developer.](https://developer.android.com/guide/topics/media/audio-capture.html#example) [android.com/guide/topics/media/audio-capture.html#example](https://developer.android.com/guide/topics/media/audio-capture.html#example) По ссылке приведен пример записи и воспроизведения звука.

## Глава #2 Камера 17 октября

## <span id="page-4-1"></span><span id="page-4-0"></span>2.1. AndroidManifest.xml

Разрешения:

Камера — нужно, если мы не используем какое-то внешнее приложение с уже имеющимся разрешением

1 <uses-permission android:name="android.permission.CAMERA" />

Память — нужно, если мы хотим записывать изображенияя/видео на внешние носители (SD карта)

1 | <uses-permission android:name="android.permission.WRITE\_EXTERNAL\_STORAGE" />

Звук — если хотим снимать со звуком

1 < uses - permission android:name =" android . permission . RECORD\_AUDIO " / >

Geo tagging — если хотим добавлять к изображениям место съемки

1 <uses-permission android:name="android.permission.ACCESS\_FINE\_LOCATION" />

Также следует учесть, что не любая камера умеет в, скажем, автофокус, поэтому необходимость наличия подобных способностей (features) нужно тоже заявлять. [Список поддерживаемых возможностей устройств.](https://developer.android.com/guide/topics/manifest/uses-feature-element.html#hw-features)

#### Наличие камеры :

 $1$  <uses-feature android:name="android.hardware.camera" />

Пример объявления функции, которая не является жизненно необходимой :

1 <uses-feature android:name="android.hardware.camera" android:required="false  $"$  />

Также необходимо для geo tagging'a в API  $\geq 21$ :

1 < uses - feature android:name =" android . hardware . location . gps " / >

<span id="page-5-0"></span>Далее будут описан примерный алгоритм действий для разных версий API.

## 2.2. android.hardware.Camera

С появлением API 21 класс Camera был объявлен устаревшим (deprecated), так что сейчас его стоит использовать, разве что, для обеспечения обратной совместимости с API < 21.

Последовательность действий:

- 1. Получить рабочий экземпляр Camera. Используем Camera.open() получим первую попавшуюся (в большинстве случаев это задняя камера) или ошибку, если камеры в устройстве нет. Также можно указать числовой параметр, если мы знаем cameraId той камеры, которую хотим использовать
- 2. Получим её параметры. Camera.getParameters()
- 3. Возможно, мы хотим их поменять. Тогда меняем полученный [объект](https://developer.android.com/reference/android/hardware/Camera.Parameters.html) и вызываем Camera.setParameters с ним в качестве аргумента
- 4. Настроим ориентацию: Camera.setDisplayOrientation. Аргумент угол поворота по часовой стрелке, кратный 90 градусам
- 5. Инициализируем [SurfaceHolder](https://developer.android.com/reference/android/view/SurfaceHolder.html) (где отображается то, что видит камера) и задаем его камере Camera.setSurfaceHolder. В большинстве случаев мы будем пользоваться [SurfaceView,](https://developer.android.com/reference/android/view/SurfaceView.html) так как реализовывать интерфейс SurfaceHolder самому довольно муторно
- 6. Camera.startPreview для запуска Preview
- 7. Camera.takePicture(Camera.ShutterCallback, Camera.PictureCallback, Camera.PictureCallback, Camera.PictureCallback), где аргументы — аргументы типа Callback — имеют соответствующие методы, которые вызываются, когда происходит то или иное событие. [Подробнее](https://developer.android.com/reference/android/hardware/Camera.html#takePicture(android.hardware.Camera.ShutterCallback, android.hardware.Camera.PictureCallback, android.hardware.Camera.PictureCallback, android.hardware.Camera.PictureCallback))
- 8. После съемки preview останавливается. Если хочется ещё поснимать, нужно вернуться к шагу 6.
- 9. Можно остановить его и самому, используя Camera.stopPreview()
- 10. Важно никогда не забывать делать Camera.release() по уже озвученным причинам. Только тут мы дополнительно еще и не будем давать никому пользоваться камерой.

## <span id="page-5-1"></span>2.3. android.hardware.camera2

Что поменялось:

1. Теперь для работы с камерами есть [CameraManager](https://developer.android.com/reference/android/hardware/camera2/CameraManager.html). Чтобы получить его экземпляр, нужно:

- 1 CameraManager manager = ( CameraManager ) getSystemService ( Context . CAMERA\_SERVICE ) ;
- 2. Камеры в нем доступны по строкам-идентификаторам. Их [характеристики](https://developer.android.com/reference/android/hardware/camera2/CameraCharacteristics.html) можно получить, вызвав CameraManager.getCameraCharacteristics(ID)
- 3. Для записи нужно создавать CaptureSession с использованием соответствующего [метода](https://developer.android.com/reference/android/hardware/camera2/CameraDevice.html#createCaptureSession(java.util.List<android.view.Surface>, android.hardware.camera2.CameraCaptureSession.StateCallback, android.os.Handler))
- 4. Затем создаем [CaptureRequest](https://developer.android.com/reference/android/hardware/camera2/CaptureRequest.html), определяющий необходимые параметры
- 5. Столько раз, сколько нужно выполняем [capture](https://developer.android.com/reference/android/hardware/camera2/CameraCaptureSession.html#capture(android.hardware.camera2.CaptureRequest, android.hardware.camera2.CameraCaptureSession.CaptureCallback, android.os.Handler))
- 6. В итоге получается [TotalCaptureResult](https://developer.android.com/reference/android/hardware/camera2/TotalCaptureResult.html) с информацией о камере в момент записи. Также в указанные нами SurfaceHolderы отправятся снятые данные

[Ссылка на описание](https://developer.android.com/reference/android/hardware/camera2/package-summary.html)

## Глава #3 Google features 17 октября

<span id="page-7-0"></span>Есть код.

<span id="page-7-1"></span>На  $Link$  много справок про API, они должны помочь разобраться в происходящем.

#### 3.1. Что потребуется?

Google предоставляет API к своим сервисам, в том числе и для Android (а не просто для Java).

Фрагмент - нечто, размещённое внутри Activity, тоже имеет свой жизненный цикл и т.д.

Для работы надо установить библиотеку Google Play Services

В Andoid Studio SdkManager -> Tools можно найти, как установить.

В  $Link$  есть API Manager, там можно подключить (Enable API) требуемый API сервис. Вы получите ключ для работы. Разумеется, нужно залогиниться и создать/добавить проект.

Credentials - Вам предложать туда сходить. Там создаются ключи. Копируете ключ (Alza...)

В manifest.xml внутри тега applications создаётся тег meta-data, там задаём поля android:name и android: key - имя API и полученный ключ  $Example$ .

## <span id="page-7-2"></span>3.2. Google Maps

Здесь, как упоминалось на семинаре, надо запрашивать соответствующие разрешения, если у Вас относительно новая версия Android.

 $Code$  Ниже комментарии по поводу этого кода.

GoogleApiClient - класс для работы, создаём экземпляр через builder (в onCreate()). Говорим, какие callback'и будут обрабатывать события в разных ситуациях: смогли/не смогли подключиться и т.п.

У этого класса есть, разумеется, методы connect()/disconnect()/isConnected().

LocationServises.API - с его помощью можно получать местоположение.

Создадим mapFragment.

getMapAsync - метод для загрузки карты.

Метод onMapReady вызывается тогда, когда карта будет подгружена и готова, чтоб с ней работали.

Для добавления на карту маркера используем markerOptions() - аналог Builder'а.

Методом moveCamera можно задать координаты того окна, которое Вы перед собой увидите, если Вас, конечно, не устраивает, что будет открыта карта мира, а маркер будет проставлен не очень удобно.

У других гугловских штук методы аналогичны тем, что у карт. Вообще, конечно, лучше читать на соответствующей страничке, как работать с конкретным сервисом.

<span id="page-7-3"></span>3.3. Датчики (Sensors) Presentation

Repo